## **SUNGROW**

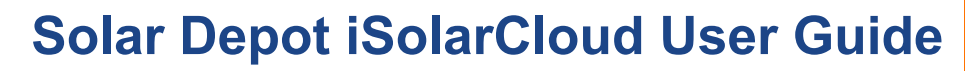

## **Production Graphs**

## **Production Graph, Energy Usage and Battery State of Charge**

There is quite a bit of information you can see in your monitoring portal, and in iSolarCloud, distinguishing between energy produced and sold to the grid compared to energy produced and used or energy purchased from the grid is fairly simple once you are familiar with how the graph looks.

You can navigate to the production page in the monitoring by selecting your Solar System and scrolling down.

To the right is a "Current Power" widget. This indicates to you what your system is currently doing, as well as the State of Charge (SoC) of the batteries if you have them installed

Below you can see a "Production" graph. At the top of the graph is a legend, indicating what the different sections of the graph refer to. You can toggle between viewing the PV production for example, removing or including the data by clicking the PV indicator in the legend.

As energy is provided to the house, it is represented by shading above the "0" line, and as energy is sent to somewhere from the house (to the grid or to the battery), it will be represented by shading below the "0" line.

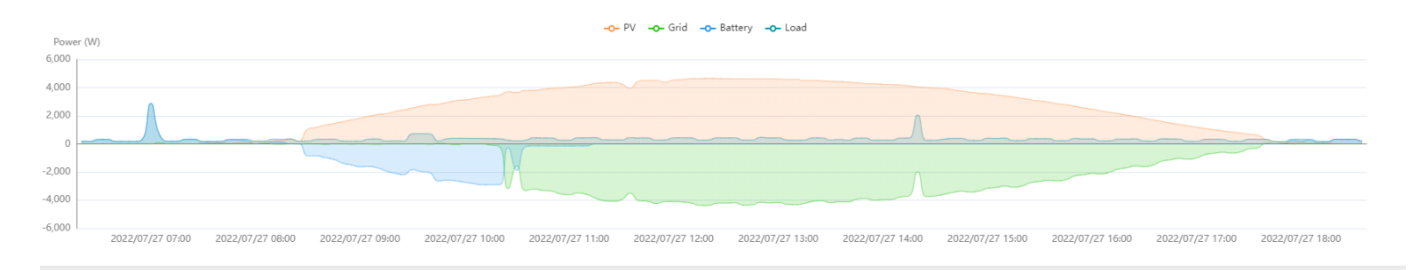

Changing the time period from "Day" to "Month" changes the layout of the graphs to a bar graph, like the one below:

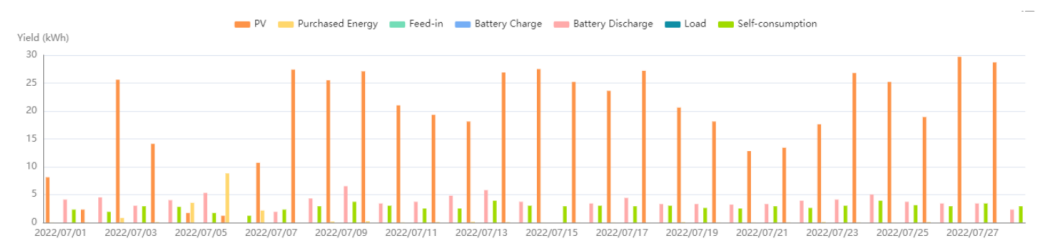

Similar to the Daily Production graph, the legend for this graph can be seen at the top, allowing you to toggle those pieces of data on and off.

Hovering over any part of the graph will give you a detailed break down of how the system performed on that day (for example).

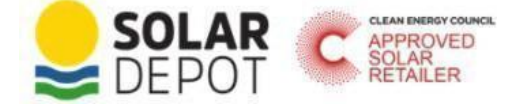

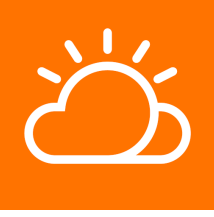

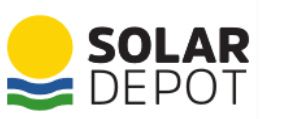

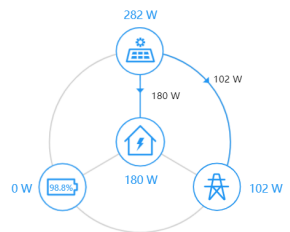